## **INSTRUCTIVO**

# **PAGO CUOTAS/MATRÍCULA SEGUIMIENTO DEL ALUMNO**

*Sres. Padres/madres/tutores*:

La web **[https://sagradafamilia.dynalias.ar](https://sagradafamilia.dynalias.ar/)[1](#page-0-0)** les otorga *autonomía* en la **gestión del recorrido escolar** de sus hijos/as. No sólo pueden utilizarla para abonar las cuotas, sino también para ver el Boletín - Inasistencias - Amonestaciones - Datos personales - Estado de cuenta actualizado - Información general - Información del curso, además de las novedades que el colegio sube en formato de "Circular" con información importante.

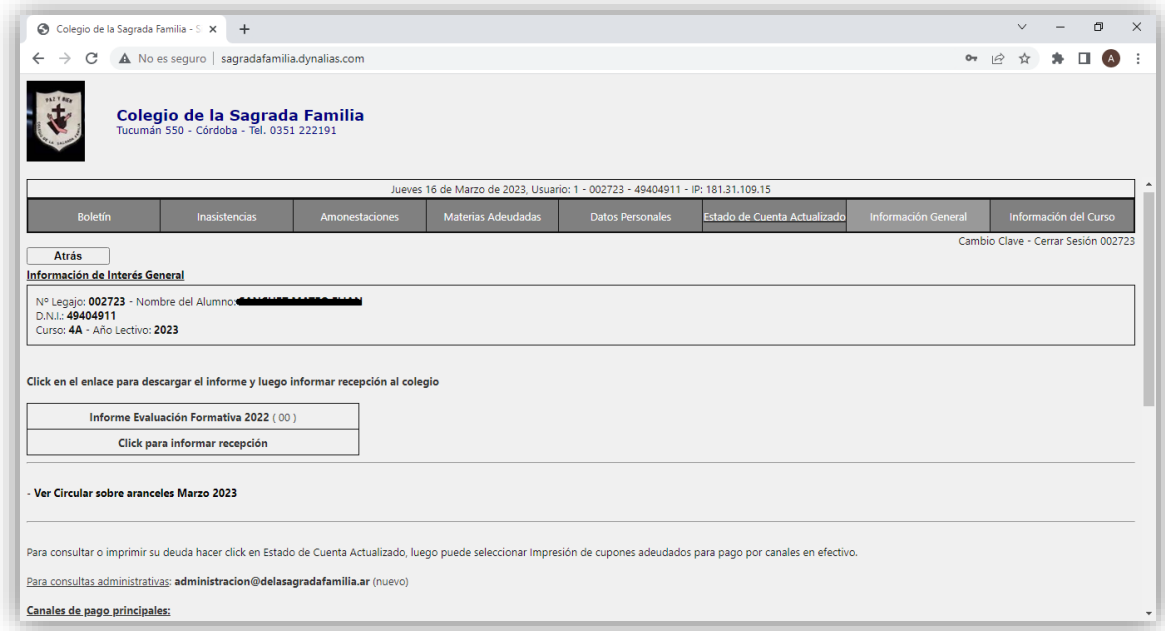

A la página web pueden consultarla desde cualquier

*celular, tablet o computadora*

en cualquier momento que lo necesiten.

<span id="page-0-0"></span><sup>&</sup>lt;sup>1</sup> Si hacen clic en el enlace marcado en color azul, el navegador web los llevará directamente a la página. Si no, pueden escribirla directamente en la barra de direcciones o copiar y pegar.

Se ingresa con el **número de DNI del alumno/a** y su **fecha de nacimiento** (sin espacios, guiones o barras). Por ejemplo, si el alumno/a nació el 01 de enero de 2011, la contraseña sería 01012011.

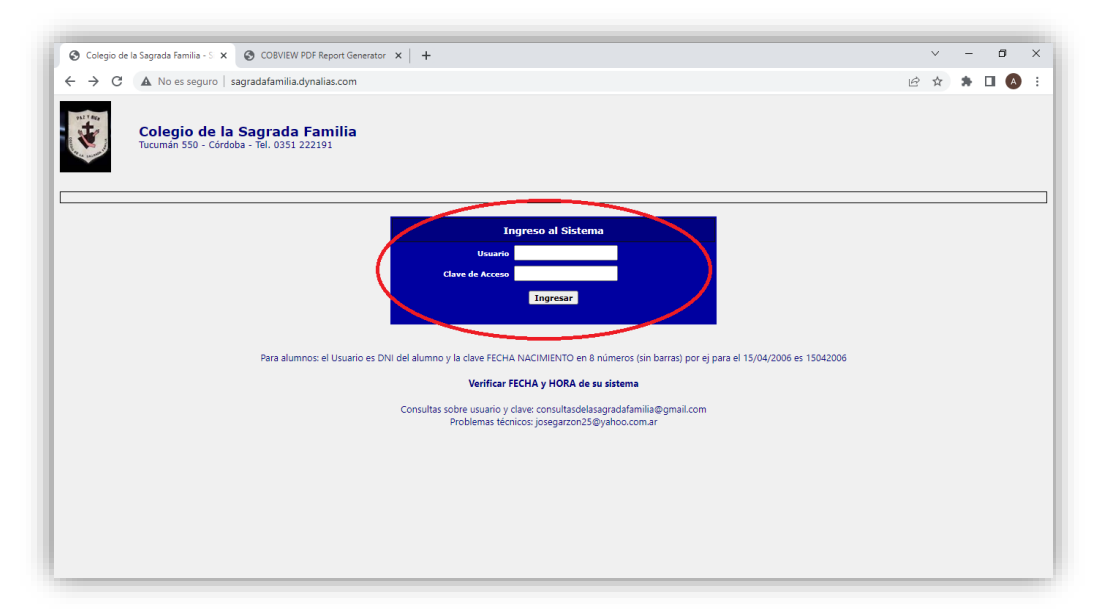

### **PASOS A SEGUIR PARA DESCARGAR EL CUPÓN**

- 1. Ingresar a <https://sagradafamilia.dynalias.ar/>
- 2. Seleccionar **Estado de cuenta actualizado**
- 3. Ir a **Imprimir cupones adeudados**
- 4. Tildar el concepto a abonar en la columna **Imprimir**
- 5. Seleccionar la fecha de pago<sup>[2](#page-1-0)</sup>
- 6. Click en botón **Imprimir Cupones** para finalizar y generar un archivo pdf

2.

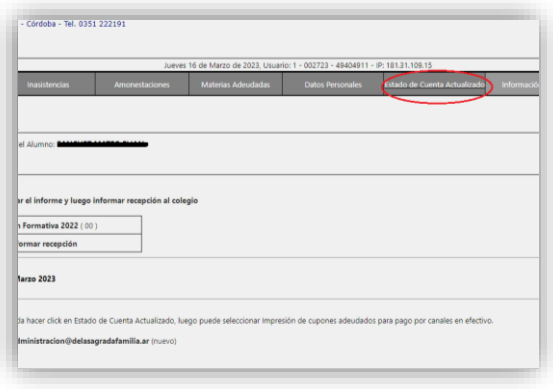

<span id="page-1-0"></span><sup>&</sup>lt;sup>2</sup> "a hoy" para que la fecha de vencimiento salga en el mismo día en que se imprime o "vencimientos" para que el cupón tenga la fecha del primer vencimiento (antes del 11) y el segundo (a fin de mes).

3.

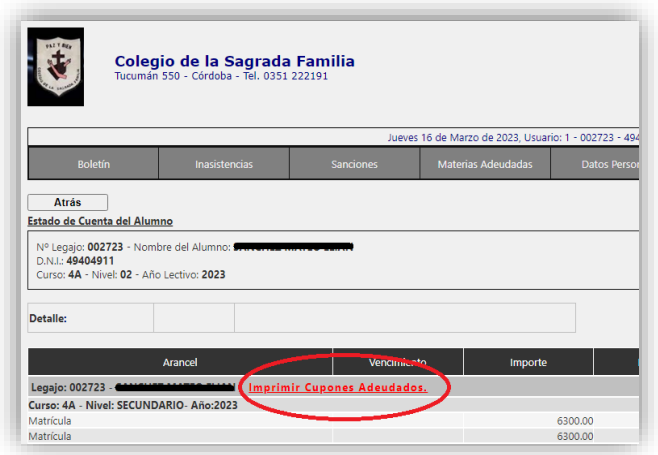

4 y 5.

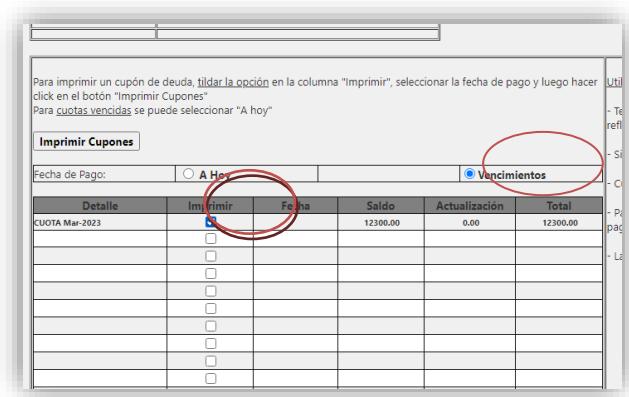

#### **IMPORTANTE**

*Para la efectiva utilización de la web:*

- Tener en cuenta que **los pagos efectuados en el Ente Recaudador Roela pueden demorar uno o dos días hábiles en reflejarse en la web.**

- Siempre **guarden** sus cupones abonados con su **ticket de pago correspondiente**.

- Por cualquier diferencia, comunicarse con la Administración.

- Para imprimir un cupón de **deuda**, tildar la opción en la columna "Imprimir", luego seleccionar la fecha de pago y hacer click en el botón "Imprimir Cupones" para finalizar.

- La selección de cuotas a abonar se debe realizar en orden, al seleccionar un concepto (cuota/matrícula) se agregarán los anteriores.

### **FORMAS Y MEDIOS DE PAGO**

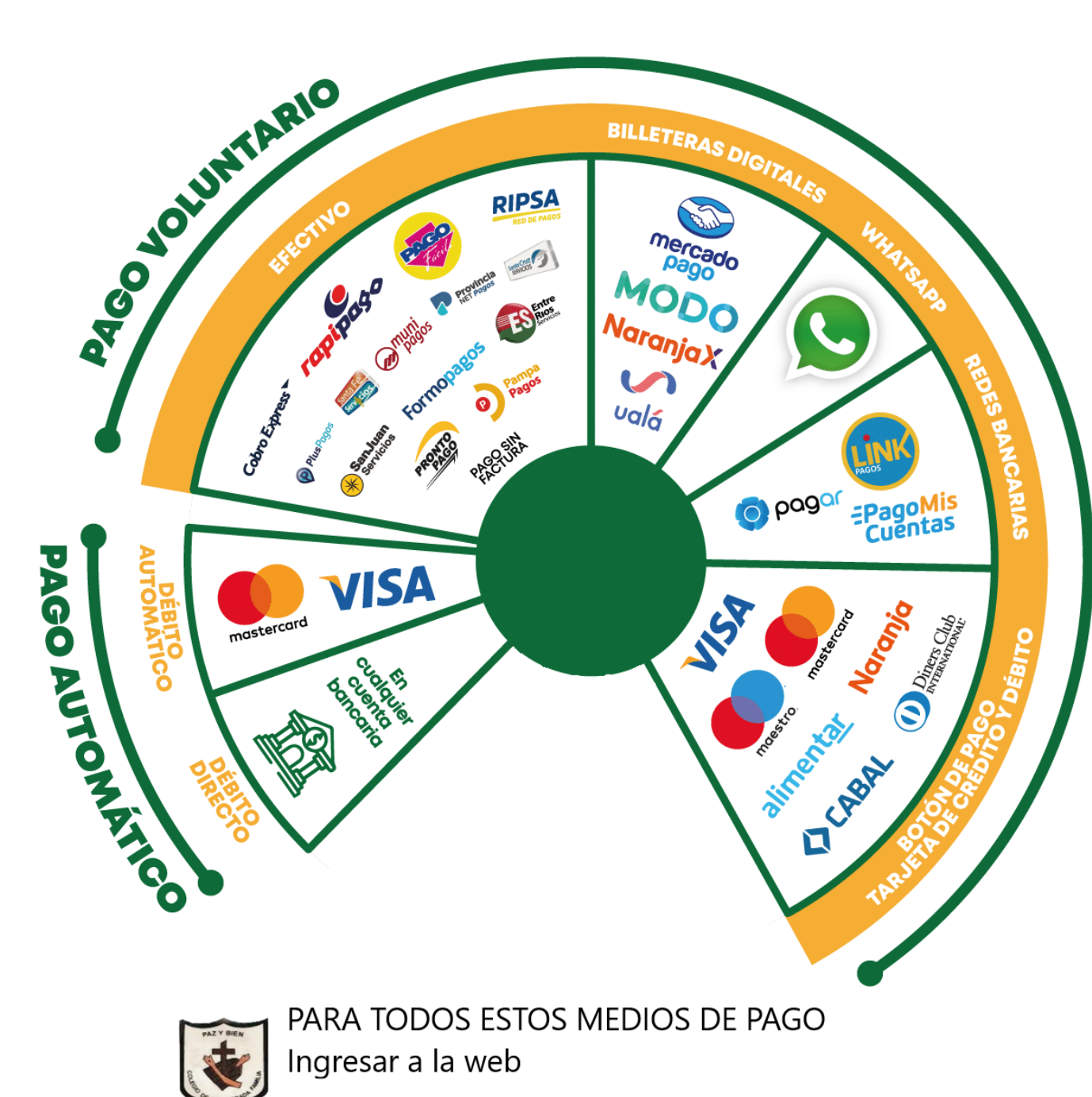

https://siropagos.bancoroela.com.ar

**El colegio no recibe pagos por transferencia bancaria ni en efectivo**, todo se gestiona por la web y por el Banco Roela (y su sistema Siro). **La administración no otorga cupones de pagos,** a menos que haya problemas con el servicio web de dynalias.

#### **EFECTIVO**

Si el pago se realizará en efectivo por Rapipago o Pago Fácil no será necesario imprimir el cupón, sino descargarlo y mostrar el código de barras desde el celular.

#### **TARJETA DE CRÉDITO/DÉBITO y otros medios DIGITALES**

El pago se realiza mediante el Ente Recaudador Banco Roela (sistema Siro). Para ello, diríjanse directamente a la **página web del Banco ROELA**:

#### <https://siropagos.bancoroela.com.ar/>

Ingresen con el **código de pago electrónico**[3](#page-4-0) que figura abajo a la izquierda en los cupones de pago generados desde la web dynalias o en la pestaña de inicio, donde se leen los canales de pago disponibles. Tener en cuenta que por Roela se puede abonar *hasta el 25 de cada me***s,** pues los últimos días hábiles del mes el ente recaudador realiza la gestión interna de deudores para subir las nuevas cuotas del mes siguiente y esos días no les permite realizar ningún tipo de pago. Ante esta situación, tienen dos opciones: 1) esperar para abonar todo a inicio del mes siguiente; 2) abonar en efectivo vía Rapipago, Pago Fácil o Mercado Pago, habiendo descargado el cupón de pago en la web dynalias.

Por cualquier consulta, dirigirse a Administración:

- Personalmente, de **lunes a viernes de 8 a 13 hs**
- Vía telefónica al **4222191**
- WhatsApp **3516591272**
- Mail [administracion@delasagradafamilia.ar](mailto:administracion@delasagradafamilia.ar)

Se puede acceder a esta información en la página web oficial del colegio [www.delasagradafamilia.ar](http://www.delasagradafamilia.ar/) en la pestaña "Administración", en la cual se suben constantemente las novedades administrativas.

<span id="page-4-0"></span><sup>3</sup> **Cada alumno tiene su número de código electrónico y siempre es el mismo**, es decir, no cambia a lo largo de los meses o años, pues es como su "cbu", ya que tiene su número de legajo. Por favor, chequear bien los números cuando los ingresen para abonar, ya que si se equivocan en algún número pueden estar pagando en la cuenta de otro alumno.